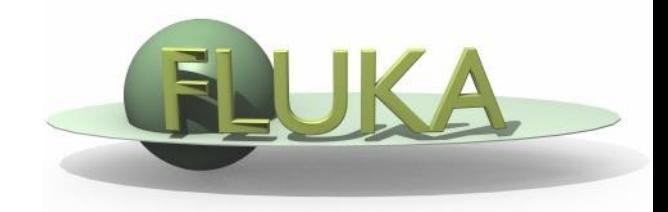

FLUKA Beginner's Course

#### **Aim of the exercise:**

- 1- Get familiar with the Geometry Editor
- 2- Edit geometry using the Geometry Editor
- 3- Use of different layers of Geometry Editor

- $\Box$  Start a new project based on the empty input template
- □ Save the project in a new directory "ex5" with the name "ex5"
- Try to reproduce the same geometry of exercise 4 using ONLY the Geometry Editor
- $\Box$  Play with the different views and layers

- One infinite ZCC cylinder "TARG". Radius = 5 cm, center in  $x=0$ ,  $y=0$
- □ Four XYP planes ("ZTlow", "T1seg", "T2seg", "ZThigh")
- □ Surrounding medium CO2 Region name "INAIR"
- Three target regions

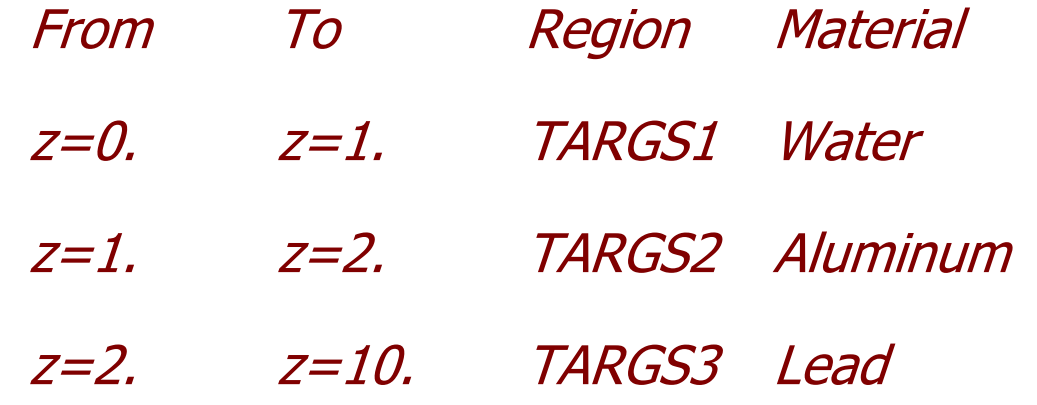

Water, Aluminum, and Lead are predefined materials

- Complete the input file by adding also a BEAM card as in ex3 [input tab] (will be useful later):
	- Origin (x,y,z) = **(0.0, 0.0, -0.1)**
	- Directed **toward positive z**
	- **Pencil proton beam**
	- Kinetic energy **E=3.5 GeV**
	- **Momentum Gaussian spread**  $\Delta p = 0.8$  **GeV/c**
	- Divergence Gaussian ∆ $\phi$ =1.7 mrad
- $\Box$  Keep it error free you will use it later